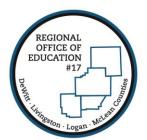

## **REGIONAL OFFICE OF EDUCATION #17**

Serving DeWitt · Livingston · Logan · McLean Counties

MARK E. JONTRY
Superintendent

**DIANE E. WOLF** Assistant Superintendent

## **Customizing Dashboard in Skyward**

You can customize your dashboard in Skyward. Simply click the "Select Widgets" option under the "Jump to Other Dashboard" section on the left hand side of your screen.

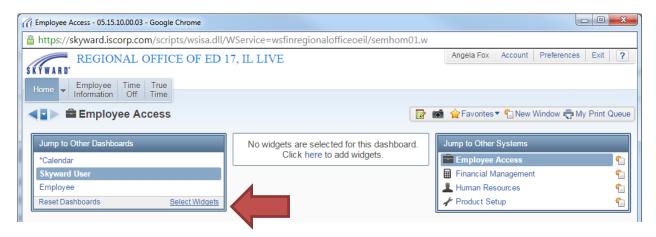

The Dashboard Maintenance Screen will appear for you to select all widgets you would like to appear on your main Dashboard. Your options will vary depending on what programs you have access to. Click "Save".

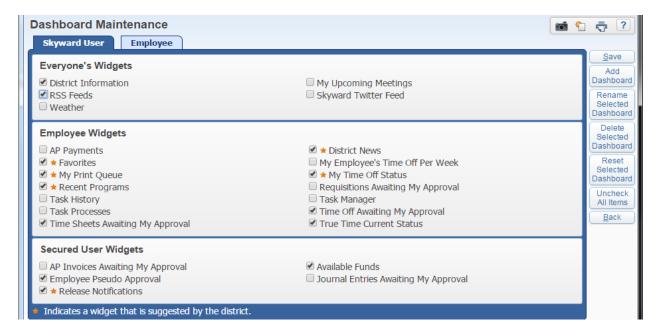

You can reposition the widget location on your dashboard by left clicking on the widget and dragging it to the desired location.